# User Guide

**Respond to Tenders and Quotations** 

The following steps illustrate how to respond to a tender or quotation and how to make edits to your responses where necessary.

1. At the "Overview" tab of the tender or quotation that you have selected, click "Respond".

| Overview                      |                                       | 👁 Add to Watchlist 🛛 🔤 Share via Email |
|-------------------------------|---------------------------------------|----------------------------------------|
|                               |                                       | OPEN                                   |
| Tender No.                    | ALA000ETT15000004                     | Closing on                             |
| Reference No.                 | AA/15/0220                            | 12 Feb 2015<br>04:00 PM                |
| Calling Agency                | Defence Science and Technology Agency | Electronic Submission                  |
| Agency                        | Alpha Agency                          | 🛗 Add to Calendar                      |
| Published                     | 10 Feb 2015 06:30 PM                  | Respond                                |
| Remarks                       |                                       |                                        |
| Procurement Type              | Goods                                 |                                        |
| Two Envelope Bidding          | No                                    |                                        |
| Tender Type                   | Expenditure                           |                                        |
| Covered under WTO-<br>GPA/FTA | No                                    |                                        |

2. This screen shows you the time available before this opportunity closes. No edits or submission will be permitted after the closing time. Always plan and allow sufficient time for your submission to avoid missing the deadline. Take note of the steps involved and click "Continue" to proceed. Note: Take note of the acceptable file types and maximum file size per file allowed.

| <ul> <li>1. Enter your bid</li> <li>Enter a bid for mandatory items and selected optional items. You may submit no quote for mandatory items.</li> <li>2. Upload documents</li> <li>Upload your file attachments for the quotation.<br/>Maximum file size : 10 MB per file.<br/>Maximum file count : No limit.</li> <li>16 Supported file types : bmp, csv, doc, docx, gif, jpeg, jpg, pdf, ppt, pptx, rtf, tif, txt, xls, xlsx and zip.</li> <li>File Name can only contain : Letters of the Alphabets, digits, underscores, hyphens, round brackets, square brackets and spaces.<br/>File Name can only be 180 characters or less in length.</li> <li>3. Verify and submit</li> <li>Check the information you entered, add a company contact person, and submit your quotation.</li> </ul> | STEPS TO RESPOND                                                                                                    |       |
|----------------------------------------------------------------------------------------------------|----------------------------------------------------------------------------------------------------|-------|
| A verify and submit                                                                                                    |                                                                                                    |       |
|                                                                                                    | Upload your file attachments for the quotation.<br>Maximum file size : 10 MB per file.<br>Maximum file count : No limit.<br>16 Supported file types : bmp, csv, doc, docx, gif, jpeg, jpg, pdf, ppt, pptx, rtf, tif, txt, xls, xlsx and zip.<br>File Name can only contain : Letters of the Alphabets, digits, underscores, hyphens, round brackets, square brackets and sp. | aces. |
|                                                                                                    |                                                                                                    |       |

3. You can now start to bid for the mandatory items in this business opportunity. Note: This step will not be displayed if there are no mandatory items.

| ITEM                  |              |                 |                    |            |                |
|-----------------------|--------------|-----------------|--------------------|------------|----------------|
| Mandatory to Bid: Yes |              |                 |                    |            |                |
| Item 1 of 2           |              |                 |                    |            |                |
| Mirrorless Camera     |              |                 |                    |            |                |
| Unit of Measurement   |              | EACH            |                    |            |                |
| Requi                 | red Quantity | 1.0000          |                    |            |                |
| Rema                  | rks          | Able to capture | e plenty of autofo | cus points |                |
| DELI\                 | /ERY INFORMA | TION            |                    |            |                |
| S/N                   | Location     |                 | Delivery Date      | Quantity   | Delivery Terms |
|                       | 4.0          | ngapore 109679  | 01 Jul 2015        | 1.0000     | Local Delivery |

4. Under the section "Base Bid", fill in the quantity and unit price of the item you wish to bid. Include remarks to the buyer, if any.

Note:

- The unit price entered here excludes GST.
- (\*) denotes the mandatory fields.

| BASE BID                                       |                                                                                      | Submit no quote          |
|------------------------------------------------|--------------------------------------------------------------------------------------|--------------------------|
| Unit of Measurement                            | EACH                                                                                 |                          |
| Quantity *<br>Unit Price *<br>Exclusive of GST | 1.0000<br>Singapore Dollar * 1,900.0000                                              |                          |
| Total<br>Remarks                               | 1,900.00<br>Branded camera model x-123123.<br>Please refer to Attached Annex A and B |                          |
| + Add bid in another curr                      | ency<br>an item in another currency.                                                 | 131 Characters Remaining |

5. If the prices are charged in foreign currencies, click "Add bid in another currency". For more information on how to add bid in another currency, go to the "More Information" tab.

| Unit of Measurement              | EACH                                                                     |
|----------------------------------|--------------------------------------------------------------------------|
| Quantity*                        | 1.0000                                                                   |
| Unit Price *<br>Exclusive of GST | Singapore Dollar v 1,900.0000                                            |
| Total                            | 1,900.00                                                                 |
| Remarks                          | Branded camera model x-123123.<br>Please refer to Attached Annex A and B |
|                                  | 131 Characters Remaini                                                   |
| Add bid in another curr          | ency                                                                     |
| You can submit a bid for         | an item in another currency.                                             |
| Add sub item                     |                                                                          |
|                                  | by adding sub items.                                                     |

6. If you choose to provide a breakdown of your bid, click "Add sub item". For more information on how to add sub item, go to the "More Information" tab.

Note: You will not be able to add sub item if item breakdown is not allowed for the item.

| Unit of Measurement                       | EACH                                                                     |
|-------------------------------------------|--------------------------------------------------------------------------|
| Quantity*                                 | 1.0000                                                                   |
| Unit Price *<br>Exclusive of GST          | Singapore Dollar 👻 1,900.0000                                            |
| Total                                     | 1,900.00                                                                 |
| Remarks                                   | Branded camera model x-123123.<br>Please refer to Attached Annex A and B |
|                                           | 131 Characters Remaini                                                   |
| + Add bid in another curr                 | incy                                                                     |
| You can submit a bid for                  | an item in another currency.                                             |
| + Add sub item<br>You can expand the item | by adding sub items.                                                     |

7. Under the section on "Delivery Information", enter the delivery information as shown.

| Delivery Terms *                                                                                       | Local Delivery 🔻              |                       |
|----------------------------------------------------------------------------------------------------|-------------------------------|-----------------------|
| Leadtime (Days) *<br>After Receipt Of Order.If<br>greater than 0, this will<br>supercede Delivery Date | 30                            |                       |
| Delivery Date*                                                                                         | 1 July 2015 👻                 |                       |
| Port of Origin *                                                                                       | Singapore                     |                       |
|                                                                                                    |                               | 141 Characters Remain |
| Location *                                                                                             | 1 Depot Road Singapore 109679 |                       |
|                                                                                                    |                               | 171 Characters Remain |

8. You may also provide an alternative bid for the item by clicking on "Add alternative bid". For more information on how to add an alternative bid, go to the "More Information" tab.

| DELIVERY INFOR                                                                                         | MATION                        |
|----------------------------------------------------------------------------------------------------|-------------------------------|
| Delivery Terms *                                                                                       | Local Delivery 👻              |
| Leadtime (Days) *<br>After Receipt Of Order.If<br>greater than 0, this will<br>supercede Delivery Date | 30                            |
| Delivery Date *                                                                                        | 1 July 2015 👻                 |
| Port of Origin *                                                                                       | Singapore                     |
|                                                                                                    | 141 Characters Remaining      |
| Location *                                                                                             | 1 Depot Road Singapore 109679 |
|                                                                                                    | 171 Characters Remaining      |
| + Add alternative bid<br>You can propose an alterna                                                    | stive bid.                    |

9. Click "Next" to bid for the next item (if there is more than one item).

| supercede Delivery Date | 1                             |                      |      |
|-------------------------|-------------------------------|----------------------|------|
| Delivery Date*          | 1 July 2015 👻                 |                      |      |
| Port of Origin *        | Singapore                     |                      |      |
|                         |                               | 141 Characters Remai | ning |
| Location *              | 1 Depot Road Singapore 109679 |                      |      |
|                         |                               | 171 Characters Remai | ning |
| - Add alternative bid   |                               |                      |      |
| You can propose an alt  | ernative bid.                 |                      |      |
|                         |                               |                      |      |
|                         |                               |                      |      |
|                         |                               |                      |      |
|                         | Item 1 of 2 - Mandatory Item  |                      |      |

10. For schedule of rates, choose the appropriate options and fill in the adjustment applicable to the price. Include remarks to the buyer, if any.

| ITEM          | S                |                                                   |                   |                        |
|---------------|------------------|---------------------------------------------------|-------------------|------------------------|
| S/N           | Description      | Unit of Measurement                               | Required Quantity | Unit Price             |
| 1             | Warranty         | YEAR                                              | 1.0000            | 10.0000 (SGD)          |
| Perce<br>(%)* | ntage Adjustment | <ul> <li>→ (Minus)</li> <li>● + (Plus)</li> </ul> |                   | Submit no quo          |
| Rema          | rks              |                                                   |                   | 200 Characters Remaini |

# 11. Click "Next" to proceed.

|                                | Submit no quote                                   |
|--------------------------------|---------------------------------------------------|
| Positive/Negative *            | ) - (Minus)<br>) + (Plus)                         |
| Percentage Adjustment<br>(%) * | 5.0000                                            |
| Remarks                        | Comes with 12 month original on-site warranty.    |
|                                |                                                   |
|                                | 154 Characters Remaining                          |
|                                |                                                   |
|                                |                                                   |
| < Previous                     | Item 2 of 2 - Mandatory SOR Item  Warranty Next > |

# 12. You may bid for optional items.

Note: This step will not be shown if there are no optional items available.

| Bid for Items                                      |                                    |
|----------------------------------------------------|------------------------------------|
| Select the optional items you wish to enter a bid. |                                    |
| SELECT OPTIONAL ITEMS                              |                                    |
| > Lens                                             | Expand All Collapse All Select All |
|                                                    |                                    |
| < Previous Select Optional Items                   | ∧ Next>                            |

13. Click "Select" to choose each item individually to bid or choose "Select All" to bid for all optional items listed. Then click "Next" to proceed.

Note: You may skip the selection if you do not wish to bid for any optional item.

|                          |        | Expand All | Collapse All | Select All |
|--------------------------|--------|------------|--------------|------------|
| <ul> <li>Lens</li> </ul> |        |            |              | Select     |
| Unit of Measurement      | EACH   |            |              |            |
| Required Quantity        | 2.0000 |            |              |            |
|                          |        |            |              |            |

14. Fill in the bid information for the selected optional item(s).

| Unit of Measurement              | EACH               |  |
|----------------------------------|--------------------|--|
| Quantity *                       | 2.0000             |  |
| Unit Price *<br>Exclusive of GST | Singapore Dollar 🔻 |  |
| Total                            | 0.00               |  |
| Remarks                          |                    |  |
|                                  |                    |  |
|                                  | 200 Characters R   |  |

# 15. When you are done, click "Next" to proceed.

| Remarks                            | Int                                     | erchangeable lens for x-123123 seri | es. |   |    |                       |    |
|------------------------------------|-----------------------------------------|-------------------------------------|-----|---|----|-----------------------|----|
|                                    |                                         |                                     |     |   | 15 | 9 Characters Remainin | ng |
|                                    | nother currency<br>mit a bid for an ite | m in another currency.              |     |   |    |                       |    |
| + Add alternation<br>You can propo | <b>ve bid</b><br>se an alternative b    | bid.                                |     |   |    |                       |    |
|                                    |                                         |                                     |     |   |    |                       |    |
| < Prev                             | ious                                    | Item 1 of 1 - Optional Item<br>Lens |     | ^ |    | Next >                | •  |

16. You may bid for optional schedule of rates.

Note: This step will not be shown if there is no optional schedule of rates available.

| Came | a Accessories |                     | Select        |
|------|---------------|---------------------|---------------|
| ITEM | S             |                     |               |
| S/N  | Description   | Unit of Measurement | Unit Price    |
| 1    | Camera Case   | EACH                | 10.0000 (SGD) |
| 2    | Tripods       | EACH                | 10.0000 (SGD) |
|      |               |                     |               |

 Click "Select" to choose each schedule of rates individually to bid or choose "Select All" to bid for all optional schedule of rates listed. Then click "Next" to proceed.

| Note: You may skip the selection if you do not wish to bid for any optional schedule of r | ates. |
|-------------------------------------------------------------------------------------------|-------|
|-------------------------------------------------------------------------------------------|-------|

| Carner | a Accessories |                     | Select        |
|--------|---------------|---------------------|---------------|
| ITEMS  | S             |                     |               |
| S/N    | Description   | Unit of Measurement | Unit Price    |
| 1      | Camera Case   | EACH                | 10.0000 (SGD) |
| 2      | Tripods       | EACH                | 10.0000 (SGD) |
| 2      | Tripods       | EACH                | 10.0000       |

# 18. Fill in the bid information for the selected optional schedule of rates. Then click "Next" to proceed.

| Positive/Negative *            | <ul> <li>- (Minus)</li> <li>+ (Plus)</li> </ul> |                       |
|--------------------------------|-------------------------------------------------|-----------------------|
| Percentage Adjustment<br>(%) * |                                                 |                       |
| Remarks                        |                                                 |                       |
|                                |                                                 |                       |
|                                |                                                 |                       |
|                                |                                                 | 200 Characters Remain |
|                                |                                                 | 200 Characters Remain |
|                                |                                                 | 200 Characters Remain |

19. To upload any supporting documents, click "Add Attachments" in the "Upload Documents" section.

Note: If you are responding to a two envelope tender, you are required to submit the technical and price attachments separately. The buyer will assess the technical specification first before considering the price offered. Refer to the "More Information" tab on how to upload documents for a two envelope tender.

| UPL                                | OA                                         | D DOCUMENTS                                                                                                    |                   |
|------------------------------------|--------------------------------------------|----------------------------------------------------------------------------------------------------|-------------------|
| Maxin<br>Maxin<br>16 Suj<br>File N | num file<br>num file<br>pported<br>ame can | ents to complement your response.<br>size : 10 MB per file.<br>count : No limit.<br>file types : bmp, csv, doc, docx, gif, jpeg, jpg, pdf, ppt, pptx, rtf, tif, txt, xls, xlsx a<br>only contain : Letters of the Alphabets, digits, underscores, hyphens, round br<br>only be 180 characters or less in length. |                   |
| ATT                                | ACHN                                       | IENTS                                                                                                    | + Add Attachments |
|                                    | S/N                                        | File Name                                                                                                    | File Size         |
| No atta                            | achment                                    | s available.                                                                                                    |                   |
| - <b>L</b>                         | Down                                       | oad Remove                                                                                                    |                   |

20. You can drag the files you wish to upload and drop them within the grey box shown or click anywhere within this box to select the documents to be uploaded.

| ADD ATTACHMENTS<br>Maximum file size : 10 MB per file.<br>Maximum file count : No limit.<br>16 Supported file types : bmp, csv, doc, docx, gif, jpeg, jpg, pdf, ppt, pptx, rtf, tif, txt, xls, xlsx and<br>File Name can only contain : Letters of the Alphabets, digits, underscores, hyphens, round brace<br>File Name can only be 180 characters or less in length. |  |
|----------------------------------------------------------------------------------------------------|--|
| Drag and drop files here or click h<br>Maximum file size: 10                                                                                                    |  |
| Done                                                                                                    |  |
|                                                                                                    |  |

21. Locate the file to be uploaded. You may choose to upload multiple files at any one time. Then click "Open".

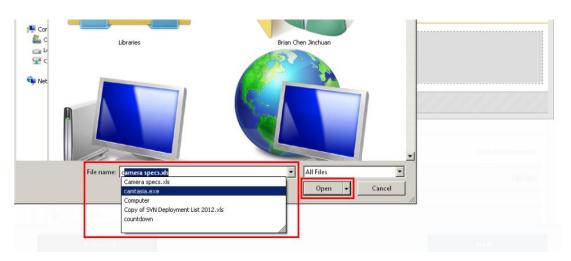

22. The file(s) will be uploaded automatically. Click "Done" when the status is indicated as "Uploaded".

| ADD ATTACHMENTS<br>Maximum file size : 10 MB per file.<br>Maximum file count : No limit.<br>16 Supported file types : bmp, csv, doc, docx, gif, jpeg, jpg, pdf, ppt, pptx, rtf, til<br>File Name can only contain : Letters of the Alphabets, digits, underscores, hypl<br>File Name can only be 180 characters or less in length. |                                                              | ckets and spaces. |              |
|----------------------------------------------------------------------------------------------------|--------------------------------------------------------------|-------------------|--------------|
|                                                                                                    | s here or click here to begin upl<br>aximum file size: 10 MB | oad               |              |
| FILENAME                                                                                                    |                                                              | FILE SIZE         | PROGRESS (%) |
| Camera specs.xls                                                                                                    |                                                              | 123.00 kB         | 🛛 Uploaded   |
| АПАОНЫЕНТО                                                                                                    | Done                                                         |                   |              |
|                                                                                                    |                                                              |                   |              |

23. Once the document(s) has/have been uploaded successfully, click "Next" to proceed.

| JP                         | LOA                                              | D DOCUMENTS                                                                                                    |                     |
|----------------------------|--------------------------------------------------|----------------------------------------------------------------------------------------------------|---------------------|
| Max<br>Max<br>16 S<br>File | timum file<br>timum file<br>upported<br>Name car | ents to complement your response.<br>size : 10 MB per file.<br>count : No limit.<br>file types : bmp, csv, doc, docx, gif, jpeg, jpg, pdf, ppt, pptx, rtf, tif, txt, xls, xlsx and zip.<br>only contain : Letters of the Alphabets, digits, underscores, hyphens, round brackets, square b<br>only be 180 characters or less in length. | rackets and spaces. |
| AT                         | TACHN                                            | ENTS                                                                                                    | + Add Attachments   |
|                            | S/N                                              | File Name                                                                                                    | File Size           |
|                            | 1.                                               | Camera specs.xls                                                                                                    | 123.00 kB           |
| •                          | Down                                             | pad Remove                                                                                                    |                     |
|                            |                                                  |                                                                                                    |                     |
|                            |                                                  |                                                                                                    |                     |

24. Read through and verify all the information you have entered. Make edits where necessary.

| Verify and Submit                                                                           |              |              |   |
|---------------------------------------------------------------------------------------------|--------------|--------------|---|
| Check the information you entered, add a supplier contact person, and submit your response. |              |              |   |
|                                                                                             |              | 🔒 Print      |   |
| MANDATORY ITEM                                                                              |              |              |   |
|                                                                                             | Expand All   | Collapse All |   |
| > Mirrorless Camera                                                                         | 1,9          | 00.00 (SGD)  |   |
|                                                                                             | Total: 1,900 | 0.00 (SGD)   |   |
| < Previous aiting for devpartner                                                            | Submit your  | Response >   | ተ |

25. If you do not have any edits to make, click on the "Submit Your Response" button. Note: You may also click on "Save" to save your response at any time during the bidding process if you are not ready to submit your response.

| Consortium *     | No     Yes                                       |
|------------------|--------------------------------------------------|
| No. of Companies | 0                                                |
| CONTACT PERSON'S | DETAILS                                          |
| Name *           | John Ng Kok Ming                                 |
| Email *          | john@beta.com                                    |
| Contact No. *    | 6123123                                          |
| Fax No.          |                                                  |
|                  |                                                  |
| < Previous       | esponseportal/itt/ITTResponseConfirmation.xhtml# |

26. If your response has been submitted successfully, you will see this message on screen. Note: You can make changes and resubmit your response as long as it is before the closing date of the tender or quotation. For more information on editing your response go to the "More Information" tab.

| Your response has been submitted.<br>Good Luck!                                                                     |                               |         |  |  |
|----------------------------------------------------------------------------------------------------|-------------------------------|---------|--|--|
| We have sent an email confirmation to john@beta.com. We will notify you of any changes to the tender and the award. |                               |         |  |  |
|                                                                                                    |                               | 🖨 Print |  |  |
| You can make changes to your response before the closing date - 12 Feb 2015, 04:00 PM.                              |                               |         |  |  |
| Response No.                                                                                                    | 5239321                       |         |  |  |
| Tender Title                                                                                                    | Purchase of Mirrorless Camera |         |  |  |
| Agency                                                                                                    | Alpha Agency                  |         |  |  |
| Tender No.                                                                                                    | ALA000ETT15000004             |         |  |  |

27. After responding to a tender or quotation, you may track your response via "My Stuff". Click on "Responses" on the "My Stuff" main page.

| View, track and manage all your opportuniti                                                       | es, responses and invoices. Update your personal o                              | r company details.                                                                       |
|---------------------------------------------------------------------------------------------------|---------------------------------------------------------------------------------|------------------------------------------------------------------------------------------|
| Watchlist                                                                                         | Invitations                                                                     | Responses                                                                                |
| View and manage opportunities added<br>to your watchlist.                                         | View all opportunities that your company<br>has been invited to participate in. | Track your open and closed responses.                                                    |
| Contracting Instruments                                                                           | Period Contracts                                                                | Invoicing Instructions                                                                   |
| View and download formal contracts,<br>letters of acceptance or purchase orders<br>issued to you. | View your period contracts.                                                     | View and use the information in the<br>invoicing instructions to create your<br>invoices |
| Invoices                                                                                          | Credit Notes                                                                    | Payment Status                                                                           |
| Create and manage your electronic<br>invoices using information in the<br>invoicing instructions. | Create and manage credit notes for your<br>electronic invoices.                 | View payment status of your electronic invoices and credit notes.                        |
| My Profile                                                                                        | Filters                                                                         | Company Admin                                                                            |

28. The list of all your responses is displayed with their corresponding status. Refer to the "More Information" tab for information on how to view your submitted responses.

| GeBIZ (2)                                               |                   | NextGen GeBIZ (0)         |                                     |  |  |
|---------------------------------------------------------|-------------------|---------------------------|-------------------------------------|--|--|
| Open (2) Closed (0)                                     |                   |                           | Sort by Published Date *            |  |  |
|                                                         |                   |                           | Show saved responses only.          |  |  |
|                                                         |                   |                           | SUBMITTED                           |  |  |
| Qualification                                           |                   |                           |                                     |  |  |
| Pre-Tender Qualification exercise for Lift Installation |                   | Closing on<br>14 Feb 2015 | Response<br>Edit Submitted Response |  |  |
| Response No.                                            | 5239329           | 04 : 00 PM                | View Submitted Response             |  |  |
| Qualification No.                                       | ALA000EPQ15000002 | Electronic                | Submitted by John Ng Kok Ming       |  |  |
| Agency                                                  | Alpha Agency      | Submission                | on 13 Feb 2015, 09 : 57 AM          |  |  |
| Published                                               | 12 Feb 2015       |                           |                                     |  |  |
| Procurement Category                                    |                   |                           |                                     |  |  |